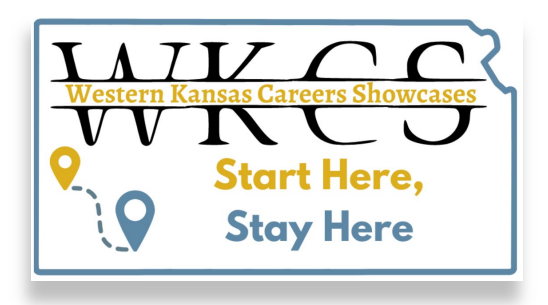

By using the WKCS Job Board's resume bank, student job seekers can upload their resumes and create resume profiles, and employers can view them.

## **Uploading resumes**

Student job seekers can upload their resume under **Job Seekers** > **Add or Edit a Resume**.

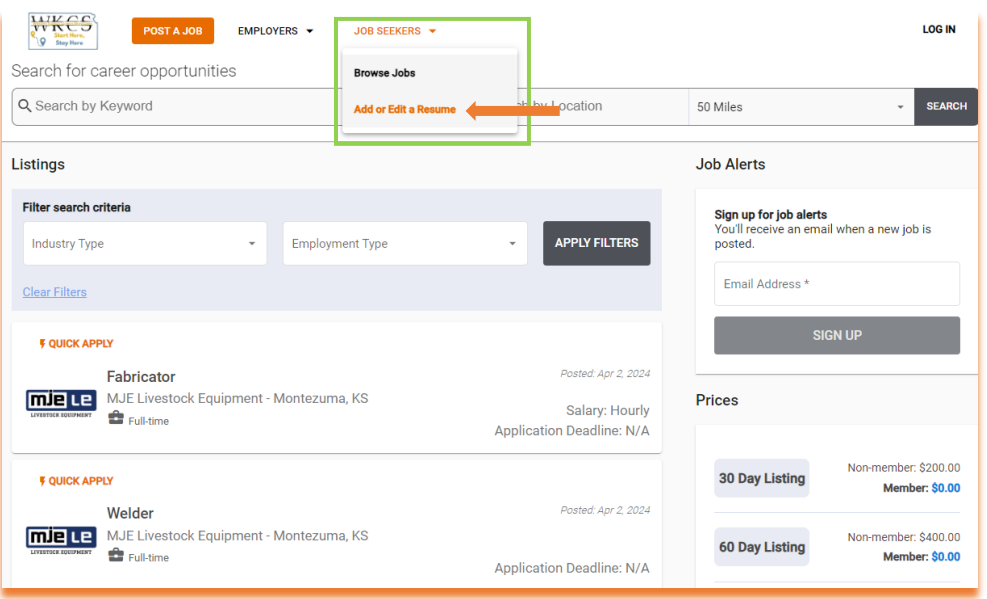

Student job seekers who wish to upload a resume or create a resume profile on the job board must first be WKCS student members. Student job seekers who are not yet members should create an account from the **Membership** page on the WKCS homepage.

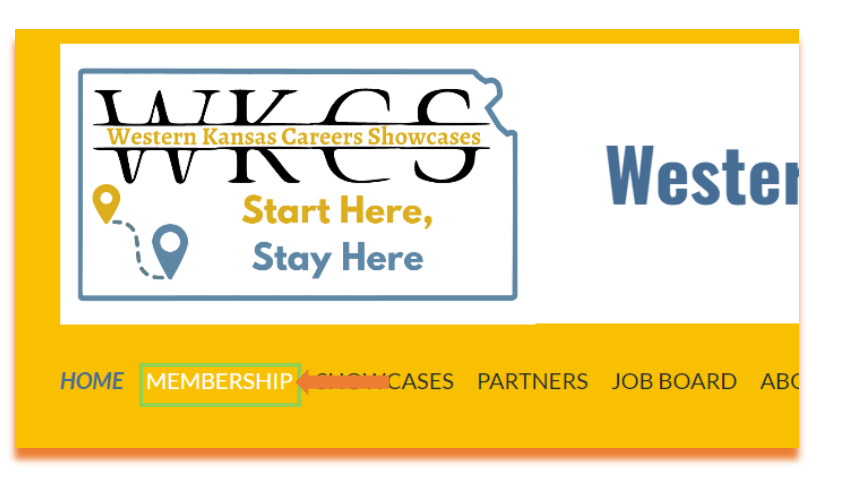

To create an account, students will select the **Student – Free** membership level at the bottom of the list and then click **Next**.

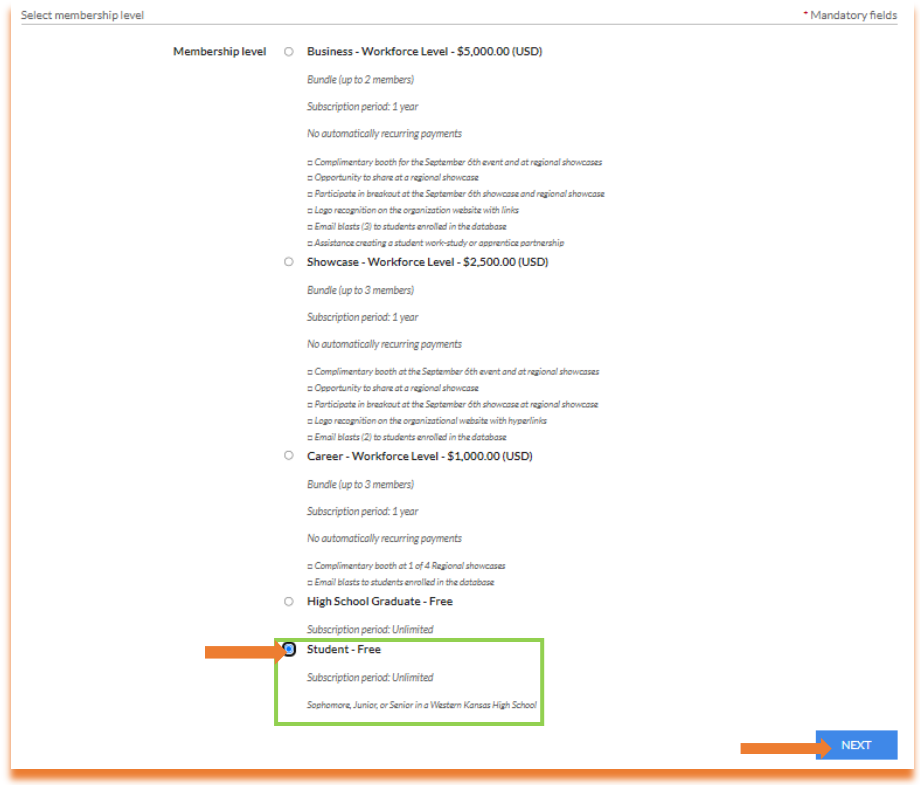

Fill out the application form and then click **Next** at the bottom of the page.

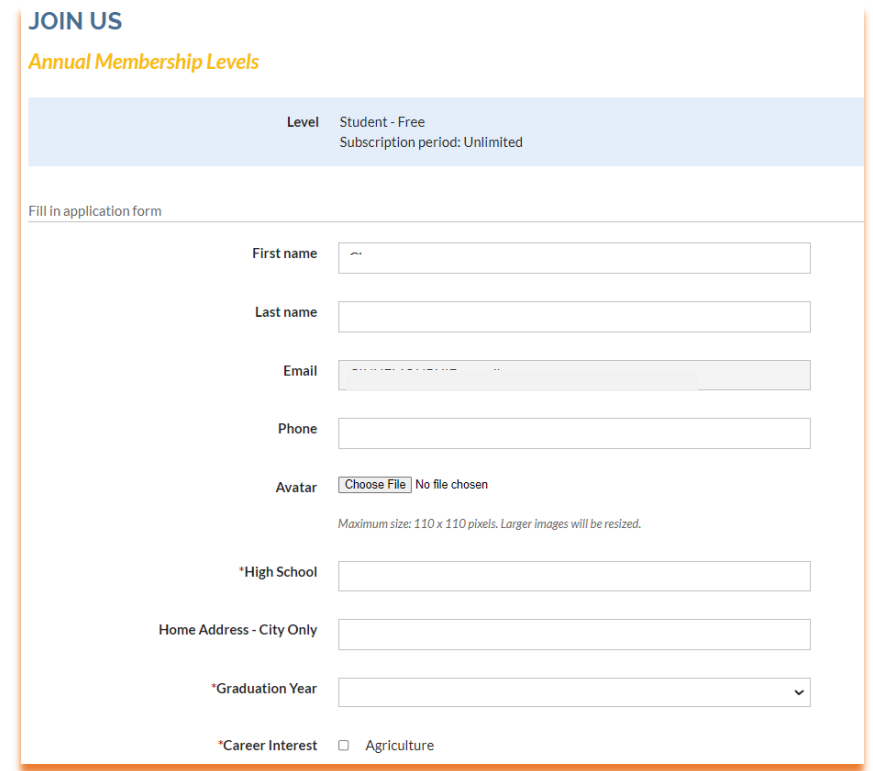

Review all information in the membership application. If everything is correct, click **Confirm**.

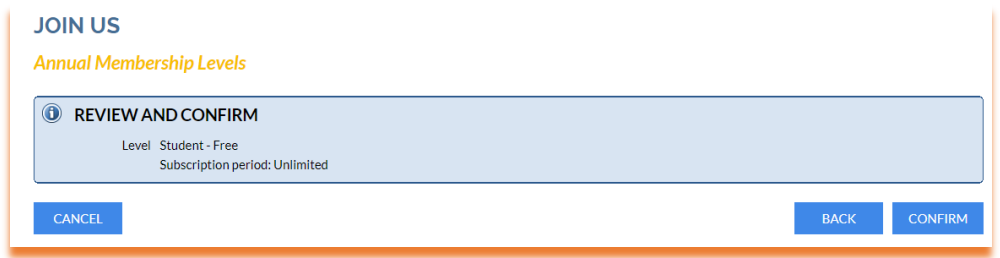

## **Student Member Job Seekers**

Student job seekers who wish to upload a resume or create a resume profile on the job board should log in with their membership credentials.

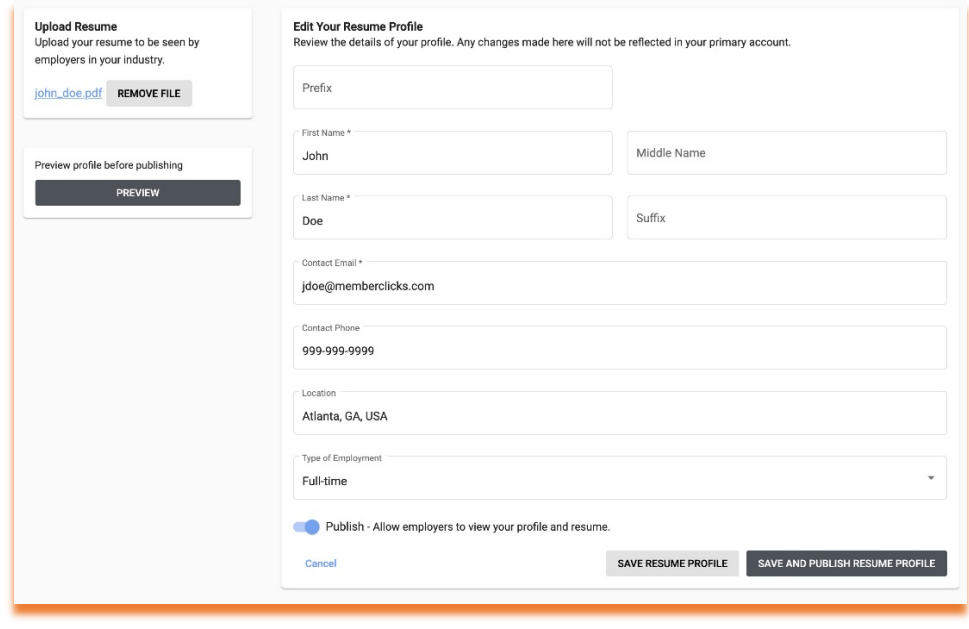

\* Employers with an active job posting on the board can view all resume profiles.